# Saving Web Links or Web Sites

# Using Email

### On a mobile device

- 1. Navigate to a web site
- 2. Tap the share icon and tap the Mail icon and send it to yourself or someone else.
- 3. Open your email anywhere and click the link

#### On a PC

1. Open Firefox and click File, Email link

## Using the Notes App on a mobile device

- 1. Navigate to a web site
- 2. Tap the Share icon
- 3. Tap the Notes App
- 4. Save the link to a new or existing note
- 5. To share these links, open the Notes App, tap the Share icon and Tap Mail
- 6. Address the message to yourself or anyone else
- 7. When you open the message, you will see the links

## Using the Pocket App?

Pocket, previously known as Read It Later, is an application and service for managing a reading list of articles from the Internet. It is available for OS X, Windows, iOS, Android, Windows Phone, BlackBerry, Kobo eReaders, and web browsers. For an overview, read the articl[e here.](https://help.getpocket.com/article/895-how-to-save-to-pocket-overview)

Its main benefit is that you can collect webpages, articles and links from your mobile device and have them show up on your PC. You can also save articles to read offline later.

## Setting it up

To sync between a PC and mobile device you must add it to both. Here are the steps:

- 1. Add the Pocket button to Firefox, read the information [here.](https://support.mozilla.org/en-US/kb/where-pocket-button-firefox) You can also add it to Google Chrome by following the instructions [here.](https://help.getpocket.com/article/883-using-pocket-for-google-chrome)
- 2. Add it to your iPad or iPhone by searching for it on the App Store.
- 3. Sign in on all devices with the same user name and password. The free version provides many features so you don't have to pay for the Premium version.
- 4. On a mobile device, you must enable the Pocket Share Extension as explained [here.](https://help.getpocket.com/article/919-enabling-the-pocket-share-extension-in-ios)
- 5. Set up account the first time you use it, it's free. You can choose to sign in with your Google account.
- 6. Make sure that the Bookmarks Bar is enabled on your PC's browser. For Firefox, see the instructions [here.](https://support.mozilla.org/en-US/kb/customize-firefox-controls-buttons-and-toolbars)

## The Pocket paradigm

- When you add a web site to Pocket, it's placed in your List. Items in your List are always available, even when offline.
- If you choose to Archive an item, it's only available when you're online. The Premium version keeps these available offline.
- You can easily return items from your Archive to your List provided your online.
- You can delete items from your List or Archive either individually or in bulk.

#### Using Pocket on a mobile device

- 1. Open Safari and go to a web site
- 2. Tap the Share icon and tap the Pocket icon. This will add the site to Pocket. Be sure to tap the Saved icon when it pops up if you want to tag it with a Category.

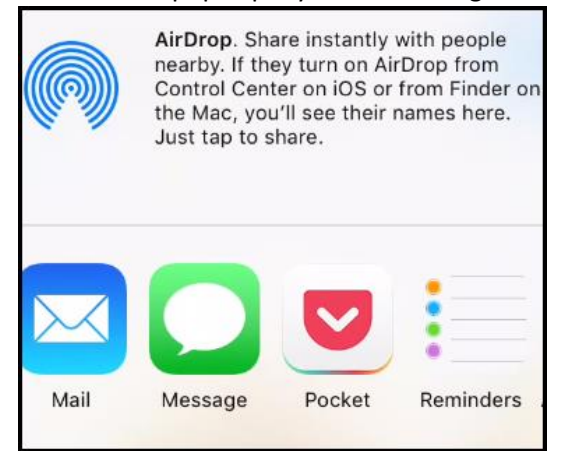

- 3. To view the saved site or sites, open the Pocket App
- 4. From the List view, tap and hold an entry to bring up a menu. This brings up a menu at the bottom (iPhone) or top (iPad) where you can do the following using the icons from left to right as shown below.
	- a. Add a tag
	- b. Move it to your Archive
	- c. Add to Favorites
	- d. Delete

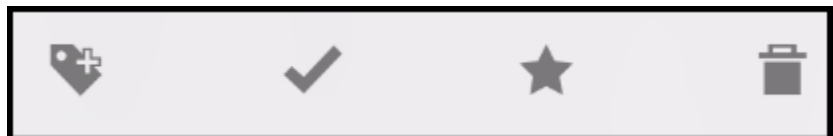

- 5. From the Archive view, tap and hold an entry to bring up a menu. This brings up a menu at the bottom (iPhone) or top (iPad) where you can do the following using the icons from left to right as shown below.
	- a. Add a tag
	- b. Move it back to your list
	- c. Add to Favorites
	- d. Delete

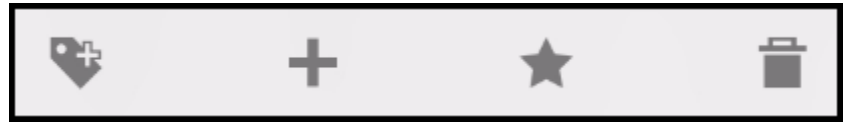

#### Using Pocket on a PC

1. Open a web site

2. Click the Add to Pocket icon

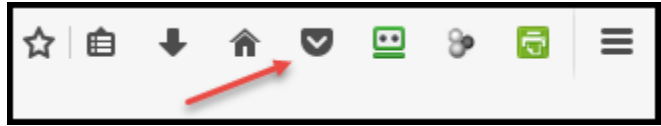

- 3. To view your Pocket list, open the Bookmarks menu and select View Pocket List.
- 4. From either the List or Archive view, hover over an entry to bring up a menu as shown below.

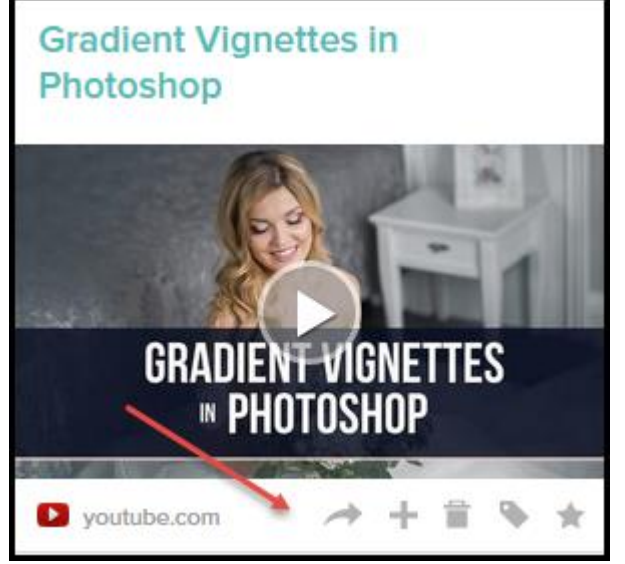

5. Hover over any icon to see it function as shown below.

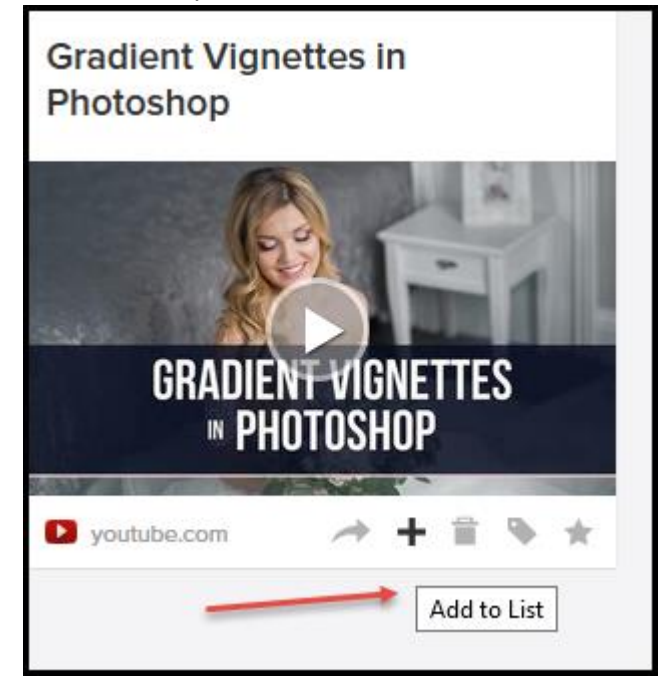